# 手動タグ連携アカウント様向け カート内レコメンドGTM設置マニュアル

### 概要

GTMにて、カート内PV・CVレコメンドを表示するための方法を説明します。

### 前提

- 商品詳細ページに「さぶみっと!レコメンド」の行動履歴収集タグの設置必須
- カラーミーショップ新カート利用
- GMOペパボ様提供の「タグ管理 for GTM」アプリ利用
- GTMでレコメンドのタグ設置を行うのは、カート内レコメンドのみ
- カート内レコメンドを表示するためのテンプレートは、レコメンド管理画面「表示設定 > テ ンプレートー覧/作成はりあらかじめ作成する ※シンプルな表示用テンプレートのご用意は可能です。必要な場合は、レコメンドサポー ト宛てにご連絡ください。
- カート内**CV**レコメンドをご利用の場合は、あらかじめCV情報収集タグ設置が必要

### カート内レコメンド設置可能ページURL

新カートかつ複数決済利用時のカート内ページURLは「/cart/#/basket」を指し、 新カートかつ複数決済未利用時のカート内ページURLは、「/cart/#/checkout」を指します。

### GTMタグ設置方法

#### 1. ユーザー定義変数追加

カートに入った商品のアイテムコードを取得し、カート内レコメンド表示タグで使用するため変数 定義を行います。

- 1. Googleタグマネージャー「変数 > ユーザー定義変数」画面の「新規」ボタン押下
- 2. 「無題の変数」→「rcmd.cart.info(※)」に変更 ※任意です。利用先がわかる名前にしておくことをお勧めします。
- 3. 「変数タイプを選択して設定を開始...」押下
- 4. 変数タイプを選択で「カスタム JavaScript」を選択
- 5. カスタム JavaScriptに以下のscriptを貼り付ける

```
JavaScript
function() {
var item_codes = [];
 objects = {{Colorme.basket.items}};
 objects.map(function(data){item_codes.push(data.id)});
 return item_codes;
}
```
- 6. 値の形式は、いずれもチェックなし
- 7. 「保存」ボタン押下

#### 2. タグ追加

基本タグとカート内レコメンド表示タグを追加します。

- 1. Googleタグマネージャー「タグ」画面の「新規」ボタン押下
- 2. 「名前のないタグ」→「newcart カート画面レコメンド表示」(※)に変更 ※任意です。用途がわかる名前にしておくことをお勧めします。
- 3. 「タグタイプを選択して設定を開始...」押下
- 4. タグタイプを選択で「カスタムHTML」を選択
- 5. HTMLに以下のscriptを貼り付ける

```
JavaScript
<script type="text/javascript" src="//d.rcmd.jp/★アカウントIDに置換
★/item/recommend.js" charset="UTF-8"></script>
<script>
try{
_rcmdjp._displayRecommend({
type: 'cv', //または「pv」 おすすめは「cv」
 code: {{rcmd.cart.info}},//1.ユーザー定義変数で追加した変数名
template: 'cart_recommend', //カート内レコメンド表示用に作成したテンプレート名
el: document.getElementsByTagName('cms-footer')[0],
el_append: 'top'
});
\} catch(err) \{\}</script>
```
「document.write をサポートする」チェックなし

- 6. 詳細設定
	- a. タグ呼び出しオプション:「1ページにつき1度」を選択
	- b. タグの順序付け:何もしない
	- c. 追加のタグメタデータ:何もしない
	- d. 同意設定 (BETA):何もしない
- 7. 「トリガーを選択してこのタグを配信...」押下
- 8. 新カートかつ複数決済利用の場合:「newcart ショッピングカート遷移時」選択 新カートかつ複数決済未利用の場合:「newcart カート画面」選択 「保存」ボタン押下

## タグ出力位置とWebサイト上の表示位置

カート内レコメンド表示タグの出力位置は、カート内ページHTMLの <cms-footer> ~ </cms-footer>タグ内です。

表示タグ内の「el」および「el\_append」で、カート内ページHTMLのどの位置にタグを出力するか を指定しています。

タグ出力位置

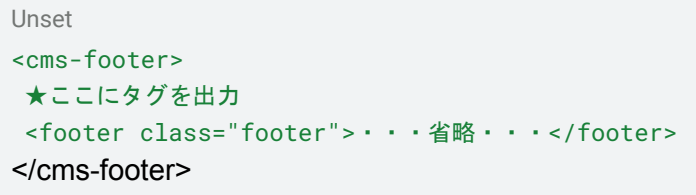

#### **Web**サイト上の表示位置

下図、赤枠の上に表示します。

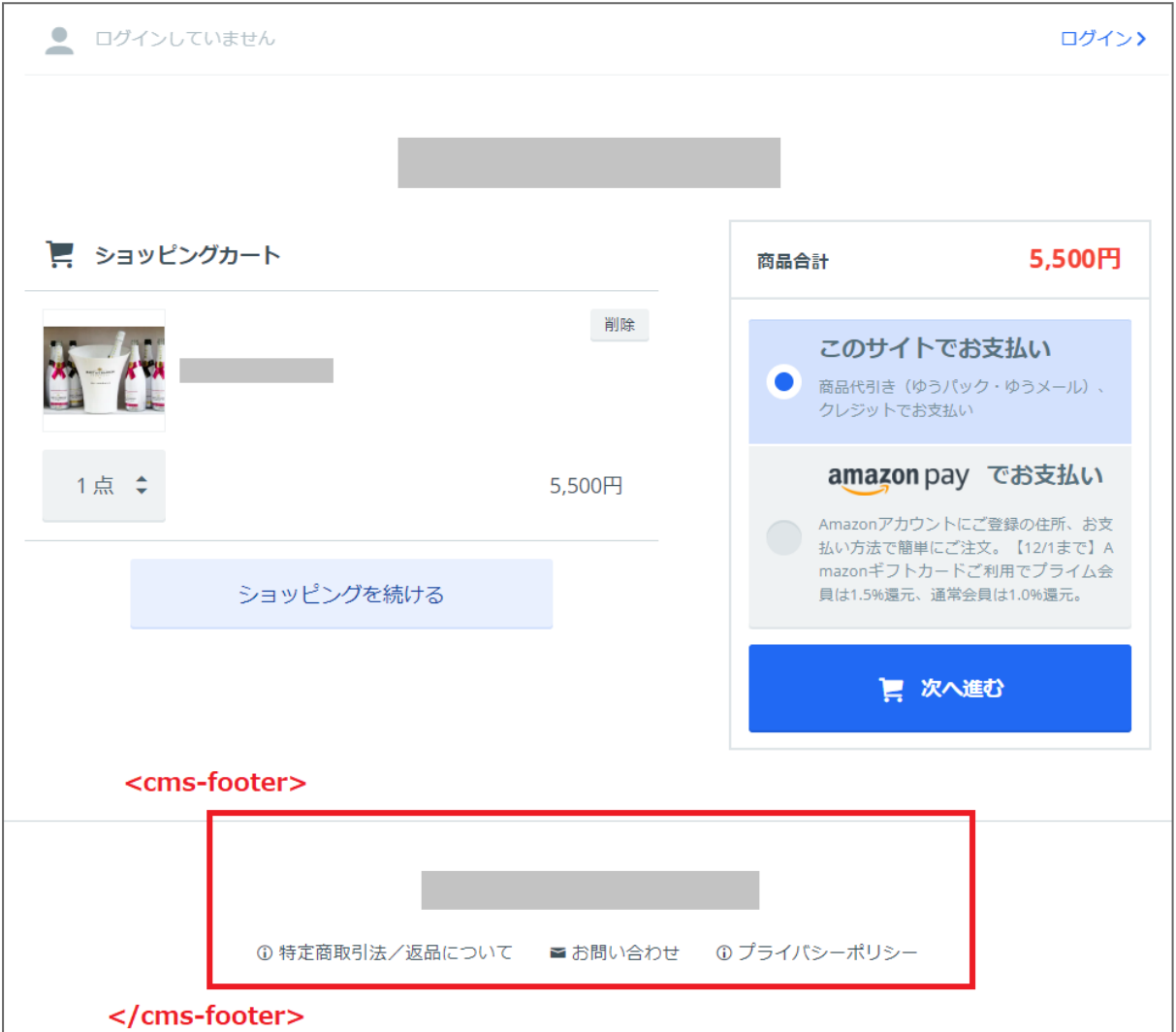